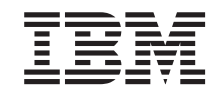

# MQSeries<sup>®</sup> Everyplace for Multiplatforms

# 請先讀我

第 1.2 版

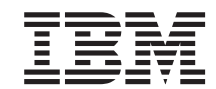

# MQSeries<sup>®</sup> Everyplace for Multiplatforms

# 請先讀我

第 1.2 版

#### 第 3 版 (2001 年 5 月)

本修訂版適用於 MQSeries Everyplace for Multiplatforms 第 1.2 版以及所有後續版次和修正,直到新修訂版另有指示為止。

**© Copyright International Business Machines Corporation 2001. All rights reserved.**

# 請關讀

這份文件含有 MQSeries Everyplace for Multiplatforms 第 1.2 版(在此文件中通常是指 MQSeries Everyplace) 的安裝指示,使用這個工具箱之前,應該先閱讀的其他重要資訊。

## 授權警告

| | |

|

| | | |

| | | |

|

MQSeries Everyplace for Multiplatforms 第 1.2 版是一個工具箱,可讓開發人員撰寫 MQSeries Everyplace 應用程式,及建立這些應用程式的執行環境。

在生產環境部署此產品及應用程式之前,請確定您擁有足夠份數的使用授權。

若要在指定的伺服器平台上使用 MQSeries Everyplace (程式碼開發與測試目的除外), 您 必須取得容量單元使用授權(已經在「權利證明書」文件中註明,而且具有根據公佈的容 量單元與計價群組表來使用 MQSeries Everyplace 的效力),才能夠在每一個機器與機器升 級上使用程式。

您必須取得裝置平台使用授權(已經在「權利證明書」文件中註明,而且具有使用 MQSeries Everyplace 的支援效力),才能夠在指定的從屬站平台使用產品(程式碼開發與測試目的除 外)。這些授權不授予使用者使用 MQSeries Everyplace Bridge,或在 IBM 公佈之 MQSeries Everyplace 計價群組清單中指定的伺服器平台上執行,也可透過以下 URL 網站取得:

請造訪 http://www.ibm.com/software/mqseries 來取得這些限制的詳細資訊。

## 變更摘要

| | | |

|

本節會說明這個版本的 MQSeries Everyplace for Multiplatforms 請先讀我之所有變更。本書 中的前一版變更會以垂直線標示在變更的左邊。

#### 本版變更内容(GC40-0667-02) |

除了編輯修正以及文字修飾外,還修改或新增下列資訊:

- 新增新平台的安裝資訊
- 修改授權資訊
- 更新支援平台的資訊

## 上一版變更内容(GC40-0667-01)

除了編輯修正以及文字修飾外,還新增下列資訊:

• 使用 MQSeries 橋接時 Java 1.2 的必備項目

變更

## 第1章 安装程序

這些程序使 MQSeries Everyplace 能夠安裝在要用來開發 MQSeries Everyplace 應用程式的 機器中。在本版次,將 MQSeries Everyplace 部署到通用裝置是應用程式及解決方案提供者 的青任。

MQSeries Everyplace 安裝程式是一個必須複製到電腦的工作目錄中來執行的自我解壓縮 Java® 類別檔。這個安裝程式會將它需要的工作檔案解壓縮到工作目錄中,並將 MQSeries Everyplace 檔複製到電腦中,再清除工作檔案。之後,如果您願意,您可以刪除安裝程式。

#### 軟體環境 |

| | |

| | | | | | | | | | | | | | | | | | |

#### 支援的平台 |

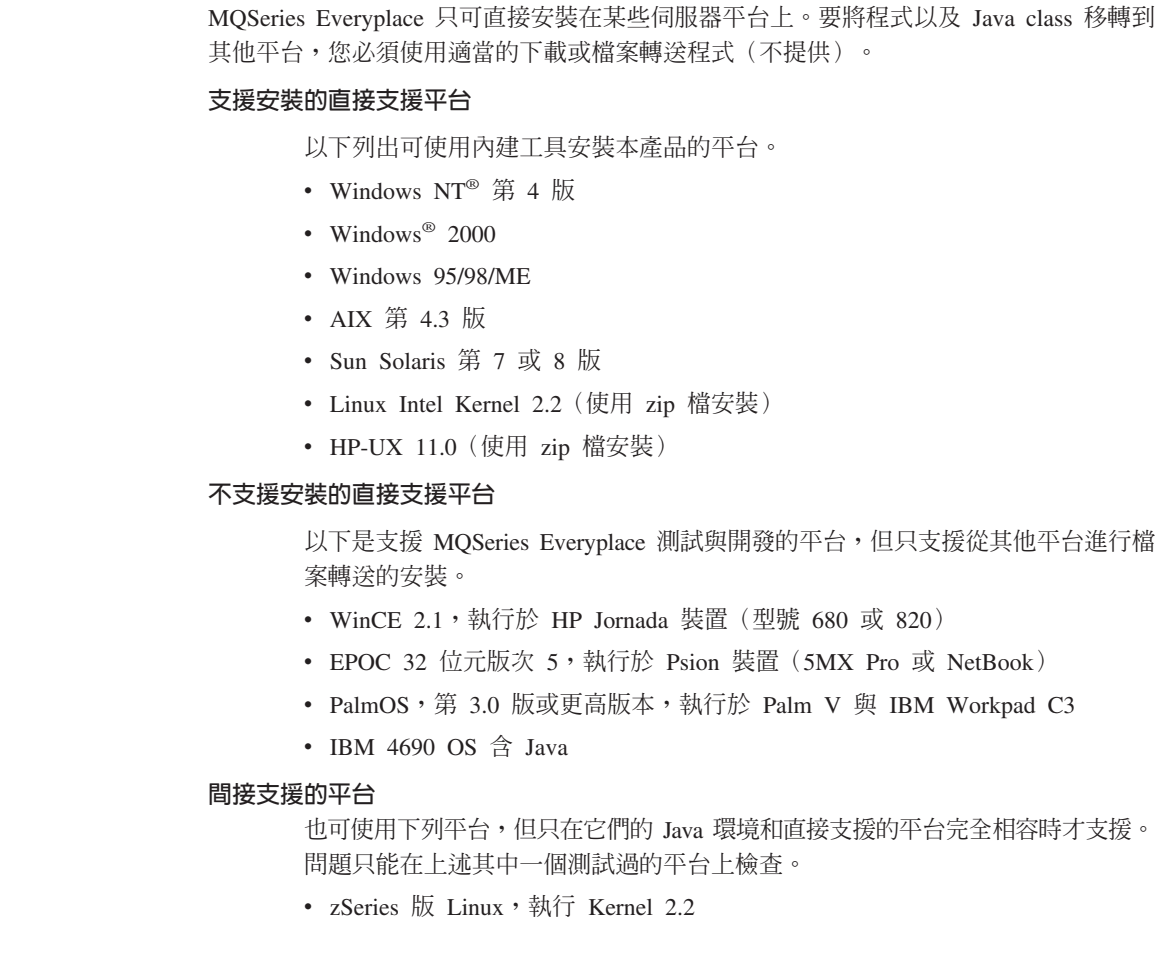

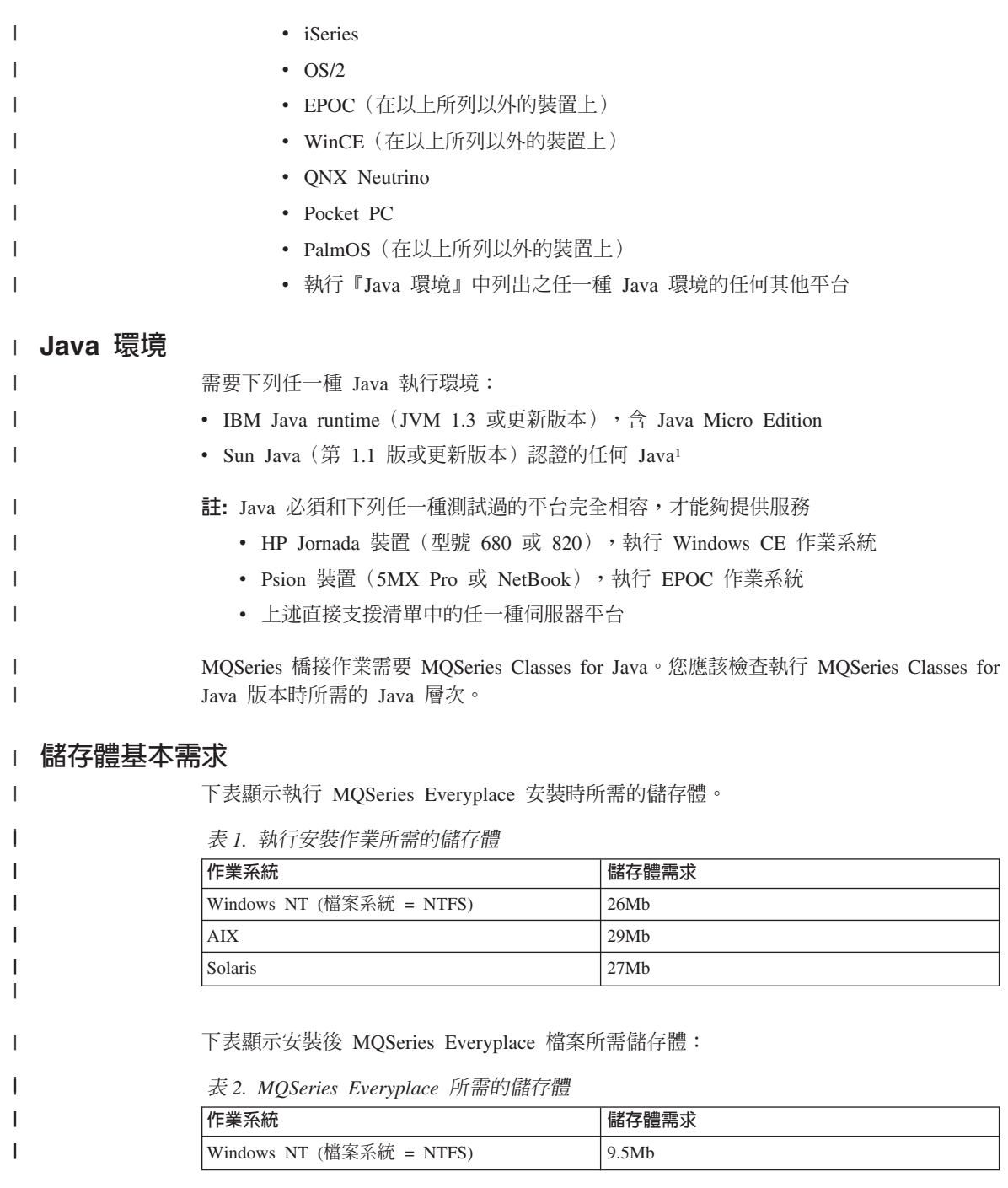

<sup>1.</sup> 您在啓用 JIT(Just In Time)編譯器的 Sun 的 JVM 下執行安裝程式時可能會遇到問題。如果您使用 Sun JVM,建議您使用下列指令 停用 JIT 編譯器:java -Djava.compiler=NONE install

表 2. MQSeries Everyplace 所需的儲存體 (繼續)

| 作業系統       | 儲存體需求 |
|------------|-------|
| <b>AIX</b> | 11Mb  |
| Solaris    | 10Mb  |

## Windows、AIX 與 Solaris 的安裝步驟

|

 $\mathbf{I}$  $\overline{1}$  $\overline{\phantom{a}}$ 

|||

|

|

在安裝期間, 您可以隨時按一下書面中的**上一步**按鈕, 回到先前的書面來複杳或變更資 訊。若要結束安裝程序以及取消安裝作業,您可以在任何書面中按一下**取消**按鈃。

如果要安裝 MQSeries Everyplace,請:

- 1. 將產品 CD 插入光碟機中。
- 2. 將安裝程式 *install.class* 複製到在雷腦 Java 類別路徑內的工作目錄中。
- 3. 切換到工作目錄,在您的電腦中,利用 Java 指令來執行安裝程式。這個指令通常是 java 或 jre。比方說:

#### 在 Windows 上

cd <T作目錄> set classpath=.;%classpath% java install

在 AIX 和 Solaris 上

cd <工作目録> CLASSPATH=.:\$CLASSPATH export CLASSPATH java install

- 4. 當出現「歡迎使用」畫面時,請按下一步按鈕,確認您要安裝 MQSeries Everyplace 程 式來繼續安裝作業。
- 5. 下一個畫面會出現授權合約。您應該閱讀這份合約,如果您願意接受授權條款,請按 一下**是**按鈕。如果您不接受授權條款,請按一下**否**按鈕,終止安裝作業。
- 6. 下一個畫面會顯示 MQSeries Everyplace 檔案要複製到其中的預設目錄位置。如果您要 變更這個位置,請按一下**瀏覽**按鈕,從目錄清單中選擇新的目錄。再按**下一步**按鈕, 繼續安裝作業。
- 7. 安裝作業會在「開始功能表」資料夾中放置一些捷徑,下一個畫面會顯示這個資料夾 的預設名稱。您可以改寫預設名稱來變更這個名稱。按**下一步**按鈕,繼續作業。

註: 這個畫面不會出現在 AIX 以及 Solaris 上。

- 8. 下一個畫面會確認安裝位置和捷徑(在 Windows 上)的「開始功能表」資料夾的名稱。 請檢查資訊是否正確,然後按**下一步**,繼續作業。如果資訊不正確,請按**上一步**按 鈕,必要的話請重複第 6 或第 7 步驟。
- 9. 現在,程式會將 MQSeries Everyplace 檔案複製到您的電腦中。在複製程序中,您可以 在畫面右下角的**複製進度**方框中,按一下**取消**按鈕,取消安裝作業。
- 10. 複製完成之後,畫面中央會出現一個對話框,確認檔案已順利轉送完成。按一下**確定** 按鈕,繼續進入最後的安裝書面。
- 11. 您可以利用最後的安裝畫面,在結束安裝作業之前瀏覽 Readme 檔。 Readme 檔也會 複製到雷腦中的安裝目錄裡,您可以稍後再閱讀它。當您準備好要結束安裝作業時, 請按一下**完成**按鈕。

## 替代安裝步驟

| | | | | | | | |

| |

| | | | | | | | | | | | | | | |  $\overline{\phantom{a}}$ |

MQSeries Everyplace class 還另外以 zip 檔提供。這個檔案適用於在不適用或不支援圖形式 安裝程式的裝置安裝 MQSeries Everyplace。在 UNIX 型系統上(例如 Linux 與 HP/UX), 您必須建立資料夾、複製適當的 zip 檔到其中,然後使用解壓縮公用程式取出 class 檔。比 方說:

mkdir mqe cp /cdrom/unixinst.zip mqe cd mqe unzip unixinst.zip

取出 class 檔後,您必須配置環境,才能夠執行 MQSeries Everyplace 程式。請參閱 *MQSeries* Everyplace for Multiplatforms Programming Guide 來取得相關的詳細資訊。

## 安裝的元件

順利安裝好 MQSeries Everyplace 工具箱之後,電腦中會出現下列 Java codebase 元件:

#### **MQSeries Everyplace Java** 類別

這是一組實作所有 MQSeries Everyplace 功能的類別。這些類別的子集可用來提供 不同的 MQSeries Everyplace 配置,例如裝置的子集或伺服器的子集。

#### 輔助類別

衍生自基礎類別的類別集,實作一些常用的函數。

#### 範例類別

這是一組示範如何利用 MQSeries Everyplace 之多種特性的類別。這些類別都檢附 了原始碼。

#### 公用程式

協助 MQSeries Everyplace 程式設計以及管理的工具。

#### **MQSeries Everyplace 手冊**

下列書籍提供 Adobe Acrobat 可讀式的英文版本:

#### **MQSeries Everyplace for Multiplatforms** 簡介

本書提供 MQSeries Everyplace 的一般簡介,包括產品概念以及 MQSeries Everyplace 和其他 MQSeries 產品之間的關係。 檔名為 hmq8ac02 MQSeriesEveryplace Introduction.pdf。

產品盒中有本書的印刷書籍版本。

#### **MQSeries Everyplace for Multiplatforms Programming Guide**

本書含有撰寫 MQSeries Everyplace 應用程式以及管理系統的指引及程序 資訊。檔名為 hmq8a102 MQSeriesEveryplace ProgrammingGuide.pdf。

MQSeries Everyplace for Multiplatforms Programming Reference 本書含有 MOSeries Everyplace 應用程式設計介面 (API) 的詳細說明。

檔名為 hmq8az02 MQSeriesEveryplace ProgrammingReference.pdf。

#### 註:

- 1. 您可以從 MQSeries 書庫網站中有關書籍的章節內取得這些文件的最新版本, 網址是:http://www.ibm.com/software/mqseries/library/。
- 2. 如果您需要取得 Adobe Acrobat Reader 或 Acrobat Reader 支援平台的最新資 訊,請造訪 Adobe Systems Inc. 網站:http://www.adobe.com/。

## HTML 格式的文件

 $\overline{\phantom{a}}$ 

 $\overline{1}$ 

 $\overline{\phantom{a}}$ 

J

 $\overline{1}$ 

 $\overline{\phantom{a}}$  $\overline{1}$ 

 $\overline{1}$ 

I

I

I

I

I

I

 $\overline{1}$ 

 $\overline{1}$ 

產品光碟上還提供 HTML 格式 MQSeries Everyplace 文件的 .zip 檔。這些檔案未包含在 產品安裝中,但可以個別下載和解壓縮。 HTML 版書籍可以在您的機器上直接檢視。

## Web 中的 MQSeries Everyplace 元件

下列 MOSeries Everyplace 元件並未在產品 CD-ROM 中提供,但可以從 MOSeries Everyplace 網站:http://www.ibm.com/software/ts/mqseries/everyplace 自由下載當作 SupportPacs。它們是 授權產品的主要補充,包括:

EAP1: MQSeries Everyplace - Palm OS 的裝置程式碼

C 程式設計語言支援在 Palm OS 上的 MOSeries Everyplace 應用程式開發

#### EP01: MQSeries Everyplace - 效能報告

在各種從屬站平台分析 MQSeries Everyplace 效能

ES01: MQSeries Everyplace - 管理工具 (MQeExplorer 第 1.0 版) 所有 Java 平台的通用工具,啓用 MQSeries Everyplace 佇列管理程式的簡易圖形 式管理

## ES02: MQSeries Everyplace - Explorer (MQe\_Explorer 第 1.1 版) 專為支援 Microsoft 各種 Windows 作業系統開發的 MOSeries Everyplace 管理工 具

#### ED01: MQSeries Everyplace - 入門 建立與啓動佇列管理程式的範例應用程式(明信片)與工具。示範 MQSeries 傳訊 的傳訊交互作業能力

網頁中提供有可取得之元件和下載程序的完整資料。

註: 您可以從 MQSeries 書庫網站中有關書籍的章節內取得這些文件的最新版本,網址是: http://www.ibm.com/software/mqseries/library/。

## 解除安裝 MQSeries Everyplace

從電腦中移除 MQSeries Everyplace 的作業會依執行的作業系統而有所不同。請遵循與您的 作業系統相關的指示操作。

## 在 Windows 上

您可以採用下列的任何方式,解除安裝 Windows 系統的 MQSeries Everyplace:

#### 使用「開始資料夾」捷徑。

在安裝好 MQSeries Everyplace 時,它會在「開始」功能表中建立一個資料夾,資料夾的預 設名稱是 "IBM MQSeries Everyplace",但您可以在安裝程序期間,變更它的名稱。在這個 資料夾中,有一個稱為「解除安裝」的捷徑;請按一下這個捷徑來啓動**解除安裝**程式,然 後導循書面中的任何提示或指示,直到程式指出解除安裝完成為止。

#### 使用 Windows 控制台

您可以利用標準的「Windows 控制台」來解除安裝 MQSeries Everyplace。

- 1. 開啓「控制台」視窗,例如:開始->設定->控制台
- 2. 按兩下新增/移除程式圖示
- 3. 在出現的「新增/移除程式」對話框中,捲動程式清單,找出 "IBM MQSeries Everyplace 1.0",然後按一下這個項目以選取
- 4. 按一下新增/移除…按鈕,啓動解除安裝程式。

請遵循書面中的任何提示或指示,直到程式指出解除安裝完成為止。

## 在 AIX 和 Solaris 上

您可以採用下列的任何方式,解除安裝電腦中的 MQSeries Everyplace:

#### 使用 juninst

當 MQSeries Everyplace 安裝在電腦上時,它包括一個稱為 **juninst** 的程式,可以作為解 除安裝之用。若要解除安裝 MQSeries Everyplace,請使用下列指令:

juninst <MQe 目録>/UnInst

其中 <MQe 目錄>是指您安裝 MQSeries Everyplace 的目錄。這個預設值是 /usr/MQe,但是 您可以在安裝程序期間變更。

## 在 AIX 上使用 SMIT

使用標準的 AIX 系統管理工具,SMIT, 以解除安裝稱為 "IBM.MQSeries.Everyplace.Base" 的元件。

## 在 Solaris 使用 pkgrm

使用標準的 Solaris 工具, pkginfo 和 pkgrm 如下:

- 1. 使用 pkginfo 工具,以找出說明為 "IBM MQSeries Everyplace Base" 的安裝元件。 會以 itjnnnnnn 的形式表示其名稱,其中 nnnnnn 是指類似 000001 的號碼。
- 2. 請輸入下列指令來使用 pkgrm 工具, 以移除步驟 1 中找到的安裝元件: pkgrm itjnnnnnn

## 將維護更新軟體套用至 MQSeries Everyplace

 $\overline{\phantom{a}}$ 

若要將維護更新軟體套用至 MQSeries Everyplace,請遵循隨附於更新軟體的指示。

若要取得更多維護更新軟體以及可用性之一般資訊,請參閱 MQSeries 系列的網頁: http://www.software.ibm.com/ts/mqseries/。

# **| 第2章 入門**

|

|

| | | |

> | | | | |

| | | | | 本節提供可協助您開始使用 MQSeries Everyplace 工具箱的相關資訊。

## **Readme** 檔

在繼續作業之前,請確定您已閱讀過 Readme 檔,其中有您從 CD-ROM 複製來的 MQSeries Everyplace 檔案之最新資訊。請完成 Readme 檔內容中提及的任何額外的安裝程序。

## 建立起始系統

*MQSeries Everyplace for Multiplatforms* 簡介手冊含有『MQSeries Everyplace 入門』一章。 其中的『使用 MQSeries Everyplace』一節說明產品用途的不同階段,『取得經驗』一節提 供如何取得 MQSeries Everyplace Explorer 系統快速入門的相關資訊。

## 撰寫程式

當您準備好修改起始系統以及撰寫程式時,請使用 MQSeries Everyplace for Multiplatforms *Programming Guide* H *MQSeries Everyplace for Multiplatforms Programming Reference* 中提供的資訊。

# 第3章 翻譯

在第 1.2 版中, MQSeries Everyplace 的下列元件已翻譯成英文以外的語言:

- 迷你認證伺服器的圖形式使用者介面
- 範例追蹤圖形使用者介面

其他元件,如追蹤訊息等,都已啓用了 NLS 版本,但還沒有翻譯。

## 翻譯文件

有些手冊已翻譯成英文以外的語言。可從 MQSeries 書庫網站 www.ibm.com/software/mqseries/library/ 下載這些翻譯文件。

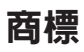

下列詞彙是國際商業機器股份有限公司在美國和(或)其他國家的商標。

AIX

MQSeries

Microsoft \ Windows \ Windows NT 以及 Windows 的標誌是 Microsoft Corporation 在美國 和/或其他國家的商標。

Java 和所有以 Java 爲基礎的商標和標誌圖都是 Sun Microsystems, Inc. 在美國和(或)其 他國家的商標或註冊商標。

其他公司、產品和服務名稱,可能是第三者的商標或服務標記。

# 讀者意見表

\_\_\_\_爲使本書盡善盡美,本公司極需您寶貴的意見;懇請您使用過後,撥冗填寫<br>下表,惠予指教。

請於下表適當空格內,填入記號(∨);我們會在下一版中,作適當修訂, 謝謝您的合作!

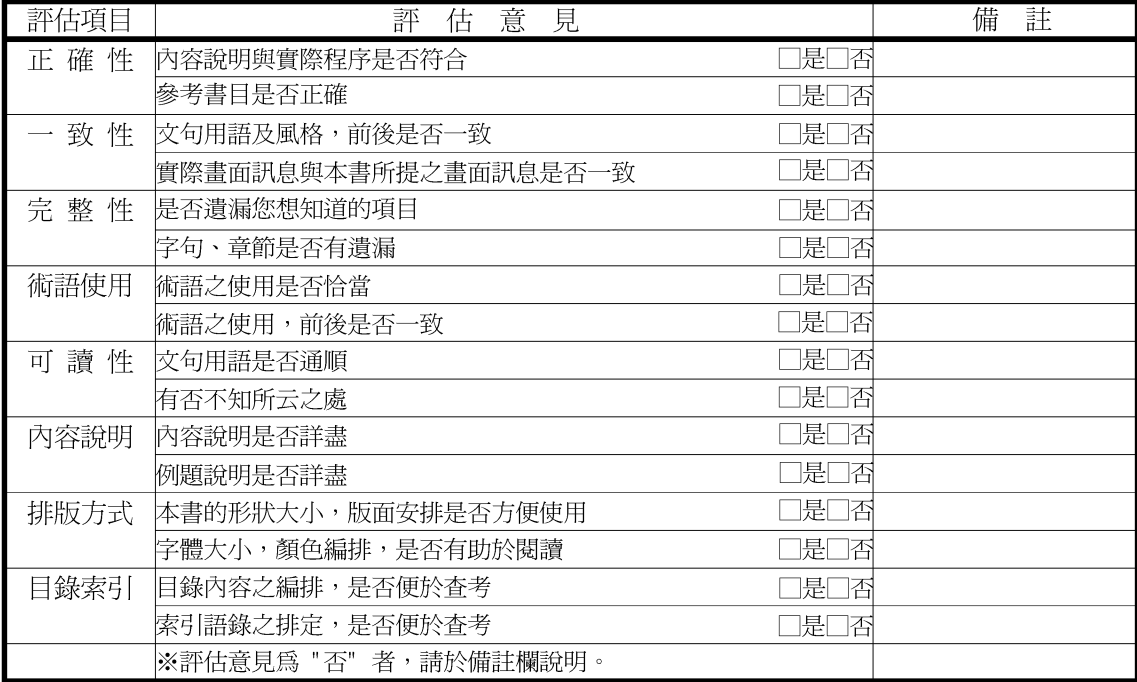

其他: (篇幅不夠時,請另紙說明。)

上述改正意見,一經採用,本公司有合法之使用及發佈權利,特此聲明。

MQSeries® Everyplace for Multiplatforms 請先讀我 第1.2版

GC40-0667-02

-折疊線-

台北市115南港區三重路十九之十一號E棟九樓

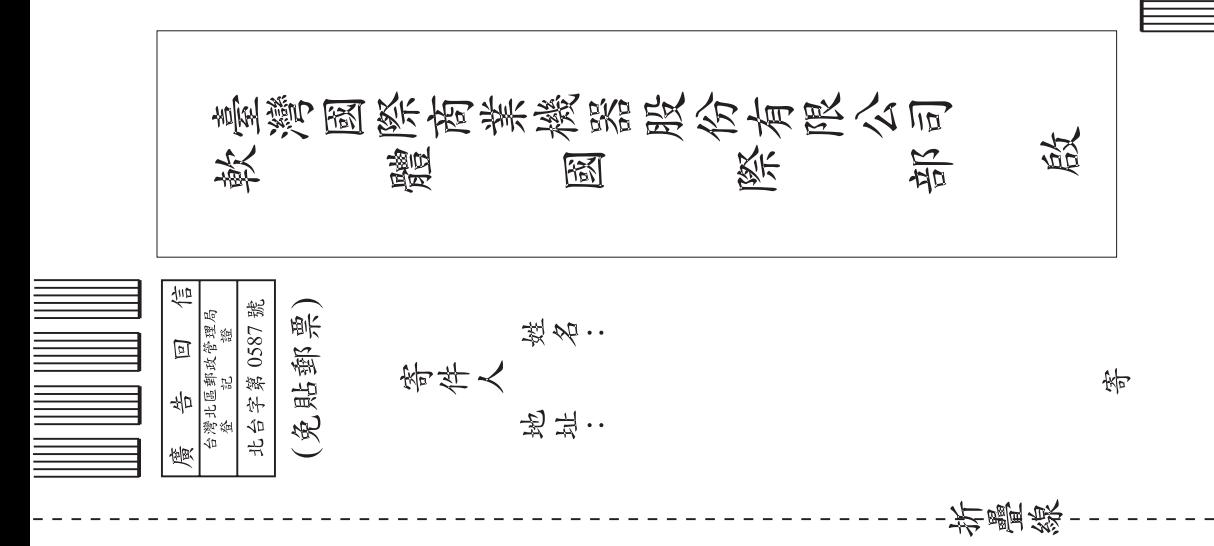

讀者意見表

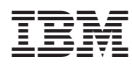

Part Number: CT8D1TC

Printed in Singapore

(1P) P/N: CT8D1TC (1P) P/N: CT8D1TC

GC40-0667-02

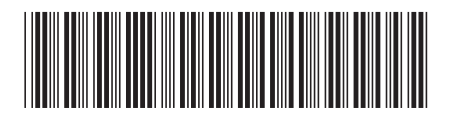